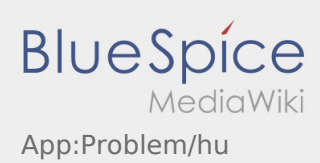

## Inhaltsverzeichnis

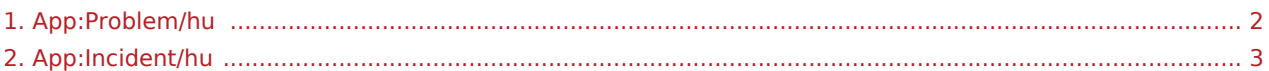

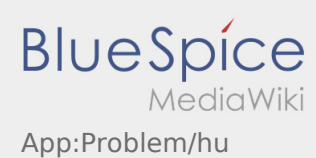

## <span id="page-1-0"></span>**Applikációval kapcsolatos probléma jelzése**

Az applikációval kapcsolatos technikai problémát így jelezheti :

Kérjük vegye figyelembe, hogy ez a funkció kizárólag az applikációval kapcsolatos technikai problémák esetén alkalmazható. A megbízással kapcsolatos problémákat jelezze a jármûkövetésnek illetve a diszpozíciónak vagy a [Probléma jelentése](#page-2-0) keresztül.

- Hozzon létre egy kommentárt a probléma rövid leírásával
- Készítesen lehetôség szerint egy vagy több képernyôfotót

Ehhez kattintson a  $\boxed{\circ}$  -ra és válassza ki a kívánt képernyôt. Végül ismételten kattintson a  $\boxed{\circ}$  -ra a képernyôn jobbra fenn.

 $\bullet$  Küldje el az adatokat úgy, hogy a  $\triangleright$  -ra kattint

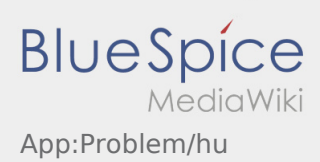

## <span id="page-2-0"></span>**Probléma jelentése**

- Az **inTime** által küldött megbízás esetén használhatja a probléma jelentést.
- A probléma jelentését a : keresztül érheti el.

Kérjük, válasszon ki egyet a lehetséges okok közül. Ha szükséges egészítse ki magyarázattal is. A megbízás feldolgozását abban az esetben tudja csak folytatni, ha befejezte ezt az állapotot.